# **Exemples utilisation de l'IPAD**

### **Le bureau**

En bas de l'écran l'icône iBooks

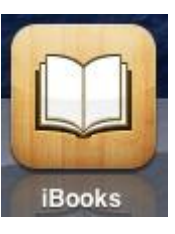

conduit à la bibliothèque et l'icône « Jack » conduit à la lecture de l'histoire version IPAD

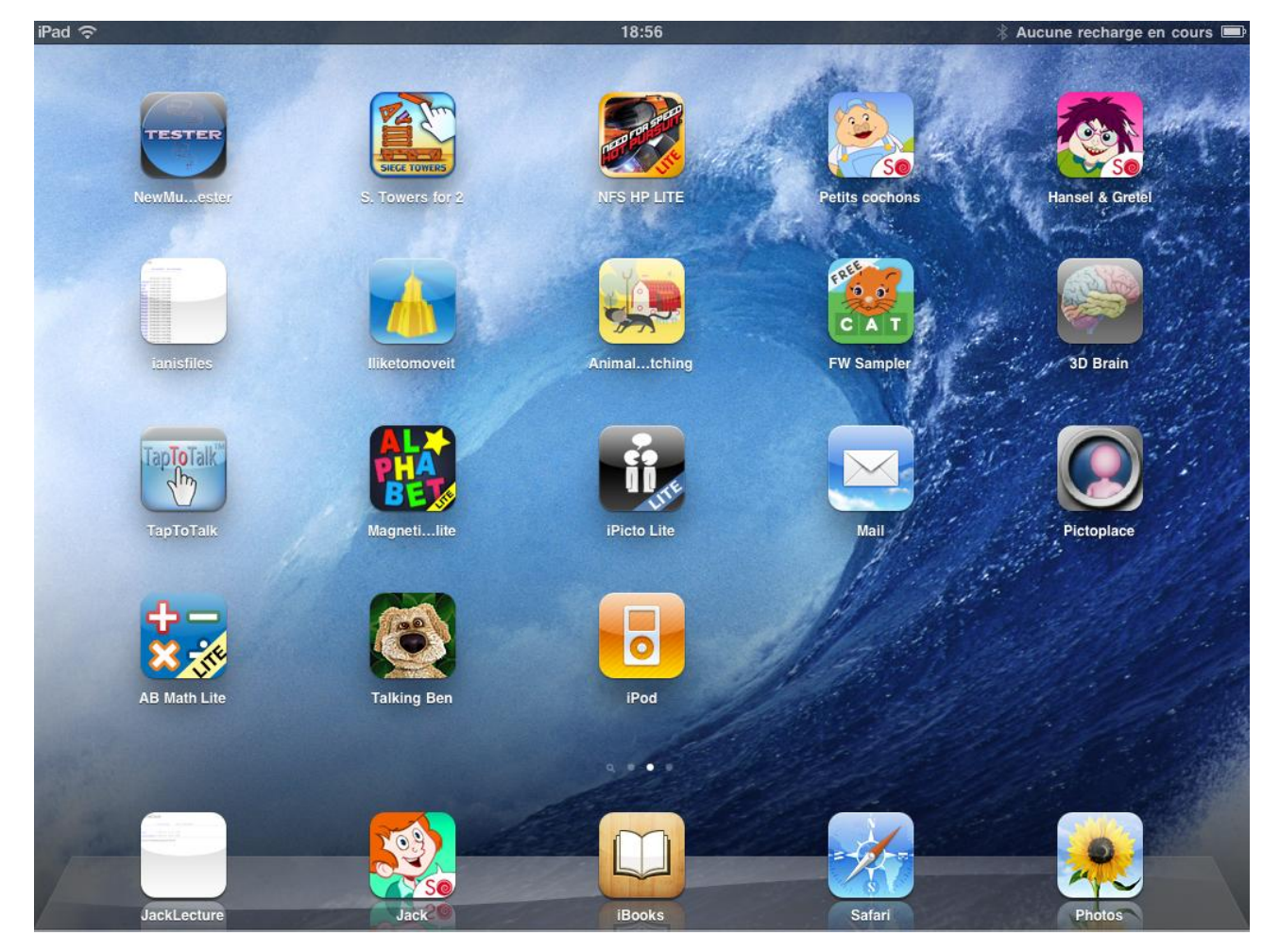

Dans la bilbliothèque en haut à gauche le dictionnaire visuel en cours d'utilisation et ensuite les divers documents qui peuvent être utile comme la marguerite

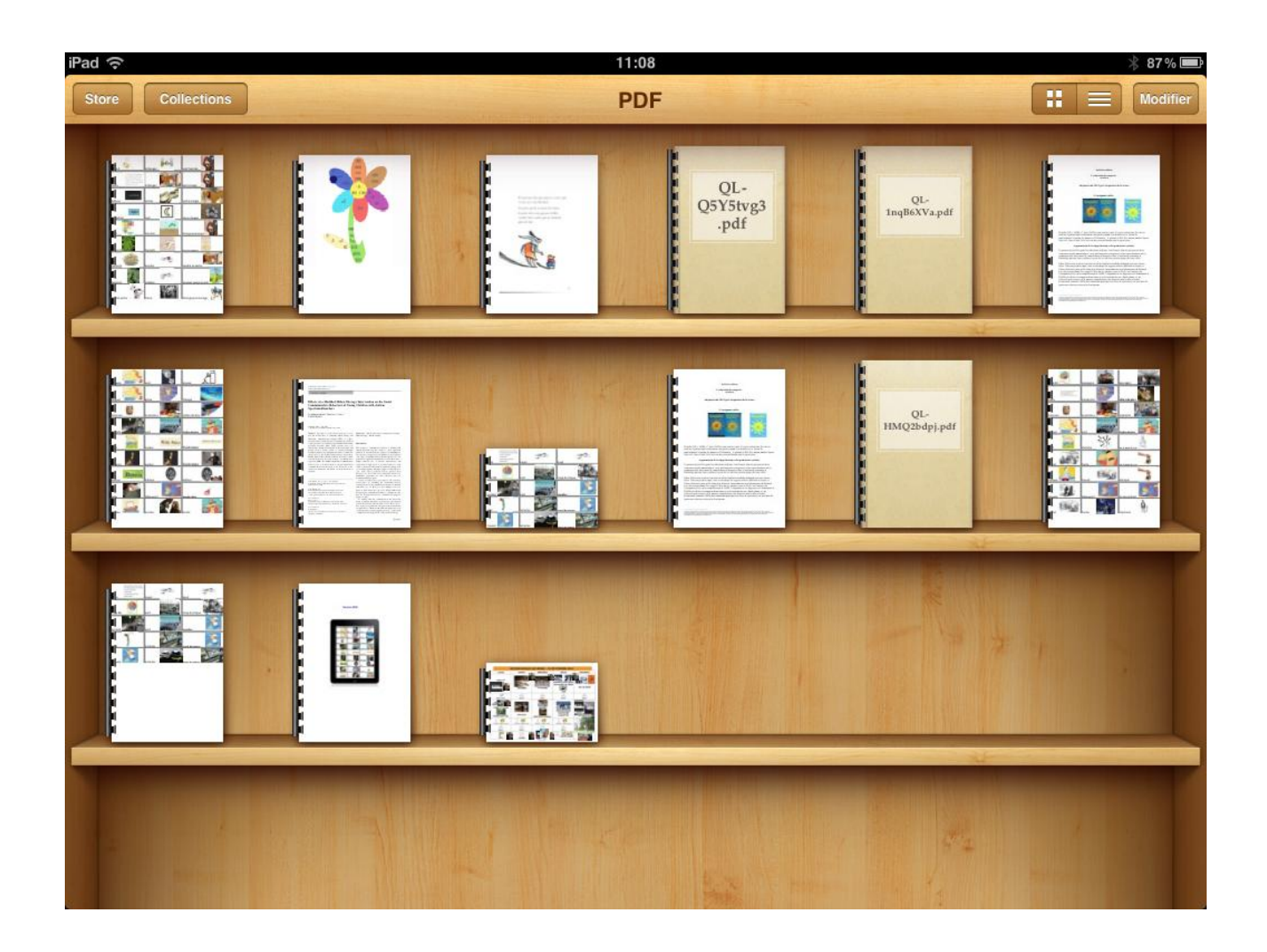

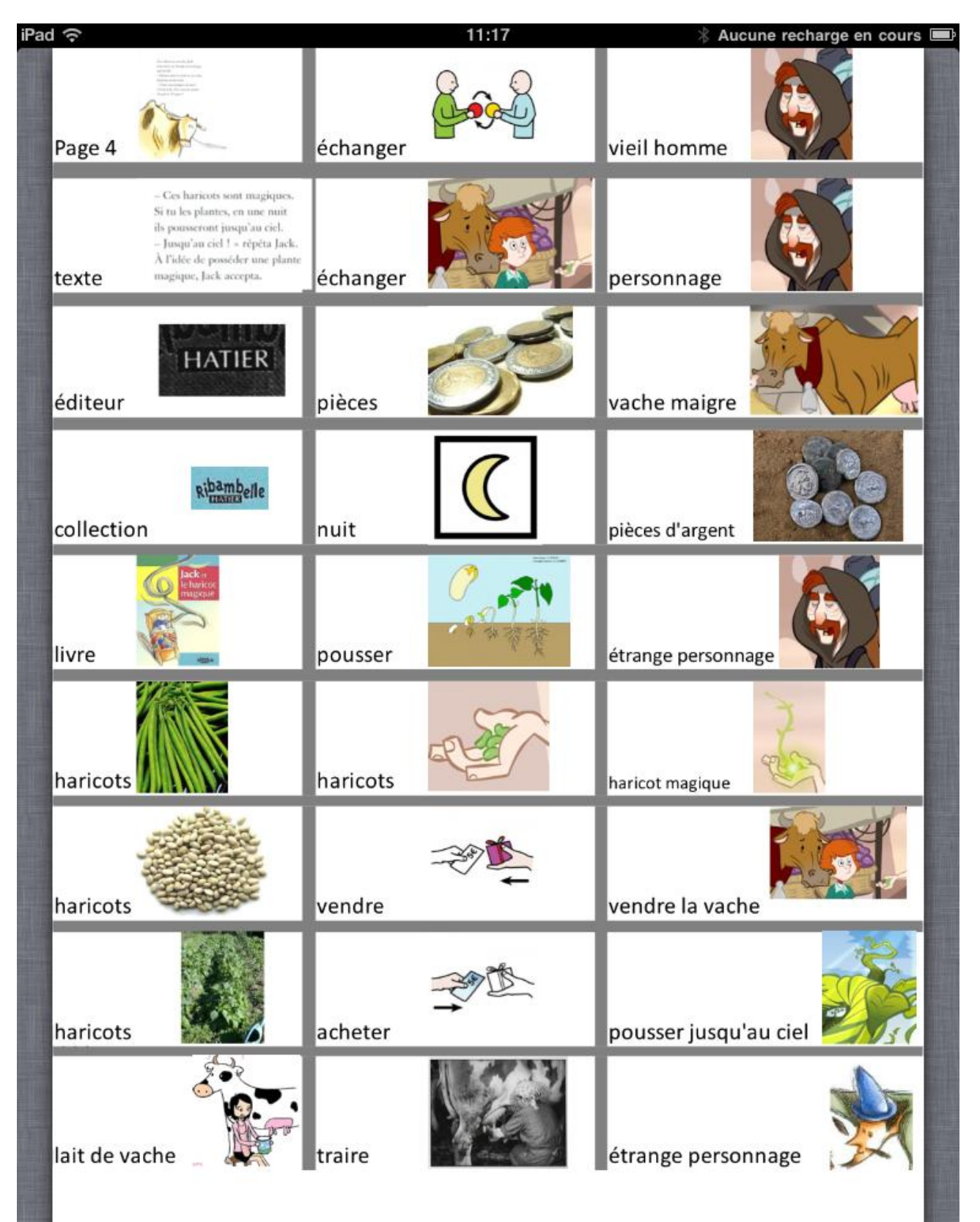

## Usage du dictionnaire visuel

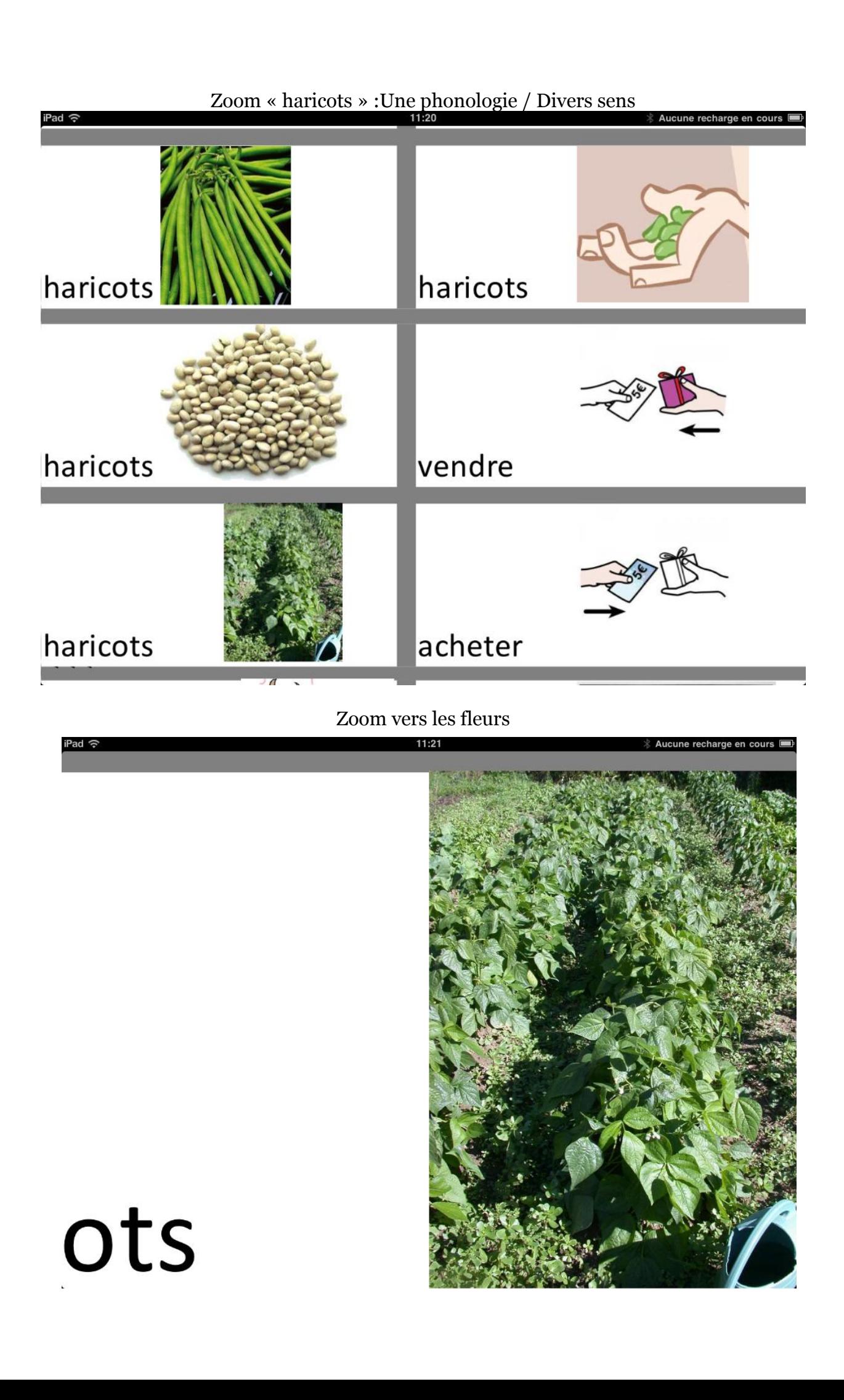

### L'histoire sur IPAD

#### Chaque mot est affiché à la lecture

La tirette en haut au milieu donne accès aux fonctionnalités comme la syllabisation.

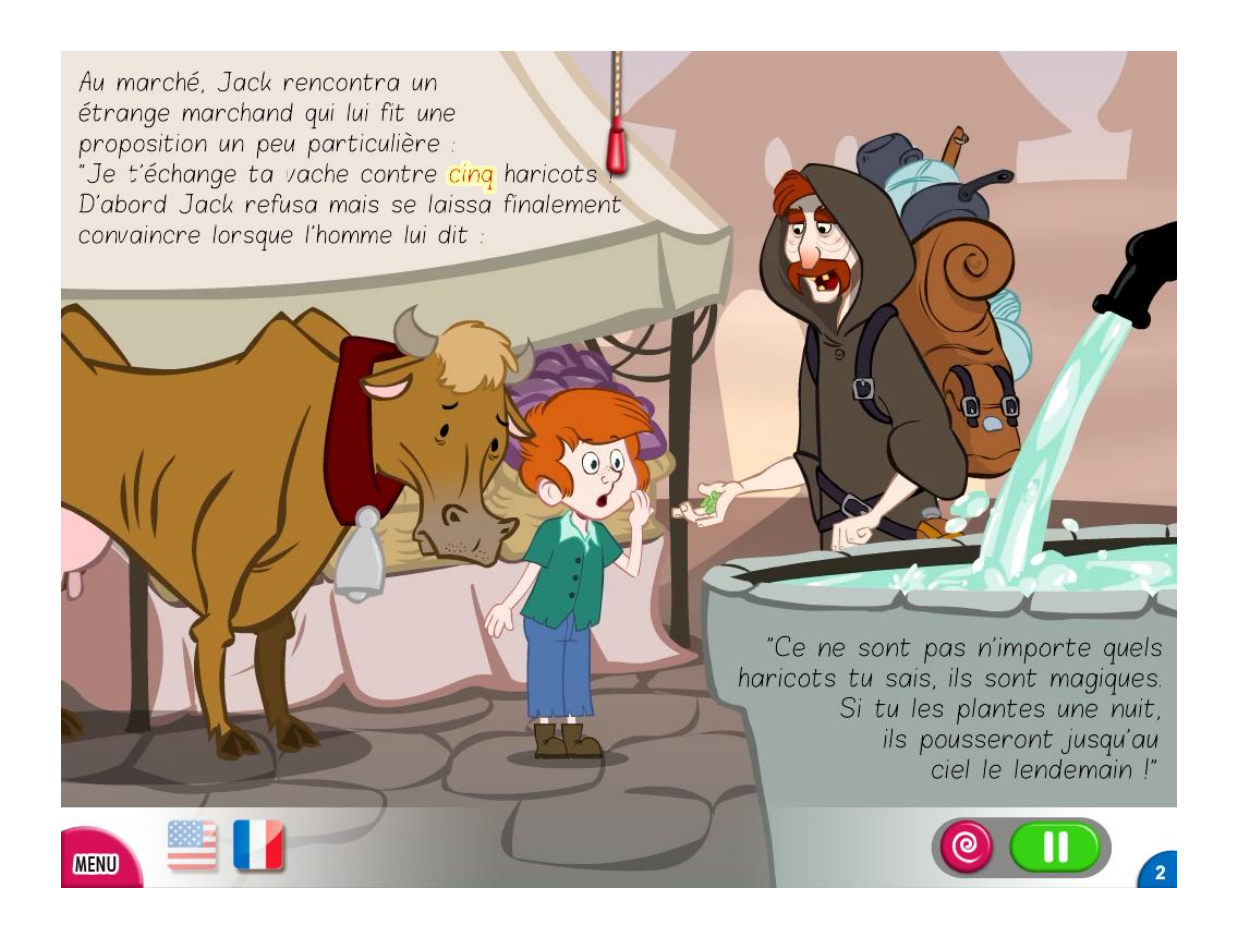